# 第 **8** 章 程序设计

## **8.1** 过程

#### ◇ 过程与复合表达式

简单地说,在 *Mathematica* 中的一个过程是用分号隔开的表达式序列,一个表达式序 列也称为一个复合表达式。

在函数定义中如果要用一串命令,即一个复合表达式完成计算,请将这一串命令用圆 括号括起来,并以最后一个表达式的值作为函数值。例,

```
In[1]:= gun[x_]:=(x=2 x;y = 3 x)
In[2]:= {fun[3], gun[3]}
Out[4]=\{6,9\}
```
#### Modules 和局部变量

一般形式:

**Module [**{局部变量表},body**]**

{局部变量表}中可说明 0 个或多个局部变量,说明变量时只列出变量名,不需对变量 进行类型说明。局部变量名之间用逗号分隔,并可在说明时赋以初始值,如 In[3] 中所示。

Module 在运行前先完成初始值的定义和赋值,再依次计算 Module 中复合表达式 body 中的表达式,并以最后一个表达式的值作为 Module 结构的值, 如 In[2] 中所示。也就是 说当表达式为复合表达式时,最后一个表达式的值是该复合表达式的值。我们知道 *Mathematica* 不输出以分号标识的表达式的计算结果,如果需要输出中间结果可用Print 函 数.

#### With 和局部常量

用 Module 建立局部变量同时也能给局部变量定义初始值。有时我们并不需要局部变量只需 要局部常量。在 *Mathematica* 中用 With 结构定义局部常量。

#### **With [**{x=x0, y=y0, …}, body **]**

其中: 定义局部常量 x, y, …的值为 x0,y0,…, body 是复合表达式。

可以认为 With 结构对 body 使用变量替换运算符号"/."。 With 是一类特殊形式的 Module, 它的局部变量只赋一次值。请注意区分在 Function, With 和 Module 中的 x 的含义。

```
Function [\{x, \ldots\},] body ] \qquad \qquad x 是局部参量
With [ {x=x0, y=y0, ... }, body ] x 是局部常数
Module [\{x, \ldots\}, body] x \not\in \mathbb{R}部变量
In[1]:=u =11; w[x_]:= With[\{u = (x+1)^2\}, u+u^2]In[2]:= w[a]
Out[1] = (1 + a)^2 + (1 + a)^4
```

```
In[2]:=Module[{t=8}, With[{t = 9},t^2]]
Out[2]=81
```
## Block 和局部变量

Block 的一般形式:

**Block [**{变量名},body**]** 

变量名之间用逗号分隔,并可在说明时赋以初始值,如 In[8] 中所示。body 为一个复合表 达式,表达式之间用分号相隔,并以最后一个表达式的值作为 Block 结构的值。

Block 的常用形式:

**Block [**{x, y,…}, body **]** 用 x、y 的局部值运算 body

 $\textbf{Block } [\{x = x0 \mid y = y0,...\}, \text{body } ]$  给 x、y 赋以初始值再运行 body

Block 中的 x 是局部变量, 在 Block 内的任何局部变量值的有效范围都在所定义的块内。 Block 能有效地建立程序的小环境,在小环境中可以临时改变任何变量的值。*Mathematica* 在 Do, Sum, Table等函数中有效地利用 Block建立局部循环变量。例如,Sum [ t^2, {t, 10} ]中的变量*t* 就 是一个典型的局部变量。

Module [ vars, body ] vars 词法作用域 (lexical scoping) Block [ vars, body ] vars 动态作用域 (dynamic scoping) In[3]:=**g[x\_]:=Block[{t}, t=Inverse[x]; TableForm[t]]**  In[4]:= **s** ={ $\{1.,0,1\},\{0,1,2\},\{1,2,1\}$ } In[5]:= **g[s]** (\* 计算矩阵 s 的行列式和逆矩阵 \*) Out $[5]$ =//TableForm 0.75  $-0.5$  0.25  $-0.5$  0. 0.5  $0.25$  0.5  $-0.25$ 如果一个过程中没有局部变量说明, 则可省略 Module 或 Block 的框架。

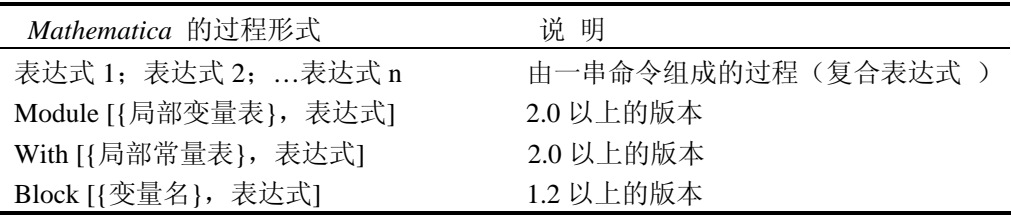

```
 表 8 - 1
```
例: 随机形成元素在 [10, 100] 之间的 n 阶矩阵, 找出矩阵第 i 行的最大值、第 j 列 的最小值。

```
In[1]:=jsa[n_,i_,j_]:=Module[{A},
   A =Table[Random[Integer,{10,100}],{n},{n}]; 
       m1 = Max[A[[i]]]; m2 = Min[A[[All,j]]]; 
      Print["m1=", m1, ", m2=", m2]]
```
In[2]:=**jsa[5,2,3]** Out[2]= m1=87 , m2=50

# **8.2** 条件控制结构

### ◆ If 语句

If 语句的结构与一般程序设计语言结构类似。由于 *Mathematica* 的逻辑表达式的值有 三个:真(True)、假(False)和"非真非假"即无法判定。因此,相应的条件语句的转 向也有三种情况。下列 If 结构的三种情况。

**If [**逻辑表达式, 表达式 1**]**

当逻辑表达式的值是真(True) 时,计算表达式 1,表达式 1 的值就是整个 If 结构 的值。

**If [**逻辑表达式, 表达式 1, 表达式 2**]**

当逻辑表达式的值是 True 时,计算表达式 1,并将表达式 1 的值作为整个结构的值; 当逻辑表达式的值是 False 时,计算表达式 2,并将表达式 2 的值作为整个结构的值。

**If [**逻辑表达式, 表达式 1, 表达式 2, 表达式 3**]**

当逻辑表达式的值是 True 时,转向计算表达式 1,当逻辑表达式的值是 False 时转向 计算表达式 2, 当逻辑表达式的值非 True 非 False 时, 计算表达式 3, 并将所计算表达式 的值作为整个 if 结构的值。

```
In[1]:=f[x_,y_]:= If[x>0 && y>0,x+y,x-y] 
In[2]:=f[3,3] 
Out[2]=6In[3]:= f[2,u] 
Out[3]= f[2,u] (*因没有给出 u 的值,Mathematica 无法判断 u>0*) 
In[4]:=g[y_]:=If[y>0,"ABC","DEF","XYZ"]
In[5]:=g[z]
Out[5]=XYZ (*Z 没有赋值, 逻辑表达式 z>0 的值非 True 非 False*)
```
#### ◆ Which 语句

Which 语句的一般形式: **Which [**条件 1, 表达式 1, 条件 2, 表达式 2,…,条件 n, 表达式 n**] Which [**条件 1, 表达式 1,…,条件 n, 表达式 n, True, 表达式**]**  依次计算条件 i, 计算对应第一个条件为 True 的表达式的值, 作为整个结构的值。如

果所有条件的值都为 False, 则整个结构的值是 Null , 用 True 作为 Which 的最后一个条 件时,用于处理其它情况,相当于 C 语言中 Switch 语句中的 default 的作用。

例 :计算

```
h x
                                  x x
                                x, 0 \le xf(x) = \begin{cases} x/2, & 16 \leq x \end{cases},
                          sin(x),
                            / 2,,
                   =
                      \sqrt{2}⎨
                      \vert\overline{a}\overline{a}\overline{a}-x, x <\leq x <\leq x <0
                                      0 \leq x < 62, 16 \le x < 200 其它
In[6]:= h[x_]:=Which[x<0,-x,x>=0 && x<6,Sin[x],
```
 **x>=16 && x<20,x/2,True,0]**

```
In[7]:= h[−12]
Out[7]=12 
In[8]:= {h[5],h[16.2],h[z]}
Out[8]={Sin[5],8.1,0} (*z 未赋值,不满足前三个条件*) 
In[9]:= k[x_]:= Which[x>1, u=1,x>2, v=2, x>3, w=3]
In[10]:= k[6]
Out[10]= 1 (*同时满足三个条件,执行第一个条件对应的表达式 *)
```
### ◆ Switch 语句

语句的一般形式:

 **Switch [**expr, 模式 1, 表达式 1, 模式 2, 表达式 2,…**]**  将表达式 expr 的值与模式 1, 模式 2, …, 依次做比较, 给出第一个与 expr 匹配的 模式 i 对应的表达式 i 的值。若没有匹配的模式, 则整个结构的值为 Null。.

In[11]:= **g[x\_]:=Switch[Mod[x,3],0,a,1,b,2,c]** In[12]:= **{g[7],g[8],g[9]}**  $Out[12]=\{b,c,a\}$ 

# **8.3** 循环控制结构

```
◆ Do 语句
   Do 语句的一般形式为:Do [循环体,{循环范围}] 
   Do 语句有下列形式:
Do [expr, {i,io,i1,s}] <br> 循环变量 i 从 i0 到 i1 ,每次 i 增加 s ,计算表达式 expr.
 Do [expr,{i,i1}] 同上,当循环初值 i0=1 ,步长 s=1 时可省略不写
 Do [expr,{n}] 对表达式 expr 计算 n 次
Do[expr, {i,i0,i1,is}, {j,j0,j1,js}] i 从 i0 到 i1 按步长 is 递增 ; 对每个 i , i 从 i0 到 j1
                        按步长 is 递增, 计算表达式 expr
   In[1]:=Do[Print[i^3],{i,3}]
   In[2]:=t=x; Do[t=1/(1+k t),{k,2,6,2}];t
```

```
Out[2] =1
       1+6
          1+4
             1 + 2+ 2xIn[3]:=Do[Print[{i,j}],{i,2},{j,i}]
```
## While 语句

```
一般形式: While [条件,循环体]
In[4]:= n = 19; While[ (n=Floor[n/2]) != 0, Print[n] ]
```

```
In[5]:= While[u>1, Print[u]] (*毫无反映,一次也不做,因为 u 未赋值*) 
In[6]:= u = 2 ; While[u>1,Print[u]]
屏幕上不停地显示 2,按"Alt+,"中断程序计算,返回交互式状态。具体操作请看 8.5.4。
例:用当型语句 While 和密度函数(DensityPlot)画 Julia 分形图形。
In[1]:=julia[x_,y_,lim_,cx_,cy_]:=Module[{z,ct=0},z=x+I y; 
  While[Abs[z]<2.0 && ct <lim,++ct; z=z*z+(cx+I cy)];Return[ct]]
```

```
In[2]:=DensityPlot[julia[x,y,50,0.27334,0.00742],{x,-1.5,1.5},
```
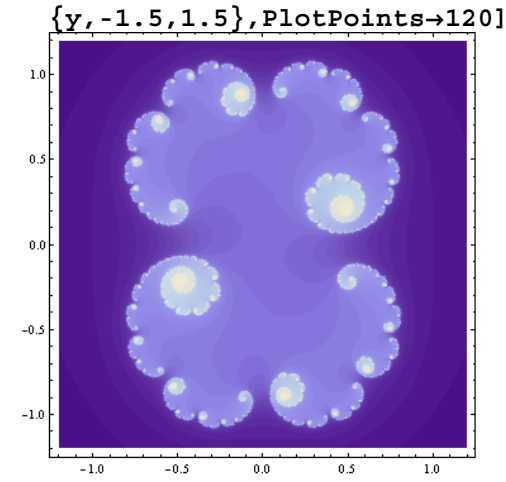

#### ◆ For 循环

For 语句的一般形式:

 **For [**初始值, 条件, 修正循环变量, 循环体**]** 

In[7]:= **For[i=1;t=x,i^2 <10,i++,t=t^2+1;Print[t]]**

```
1 + x^21+\left(1+x^2\right)^21 + (1 + (1 + x^2)^2)^2
```
*Mathematica* 中的 For 和 While 和 C 语言中的 For 和 While 的工作方式大致相同, 也许你已经发现也有不同之处,逗号和分号的作用在 *Mathematica* 中和在 C 语言中正好相 反。

下列操作方式会给你在循环结构中的运转代来一些方便。

| 数<br>函                  | 说 明                    |
|-------------------------|------------------------|
| $k++$                   | k 的值增加 1               |
| $++k$                   | 先增加I                   |
| $k$ --                  | k 的值减少 1               |
| $-\mathbf{k}$           | 先减少1                   |
| ${x, y} = {y, x}$       | 交换 x 和 y 的值            |
| PrependTo[list, elem]   | 将 elem 放到表 list 的最前面位置 |
| Append To [list, elem ] | 将 elem 放到表 list 的最后面位置 |

### 重复运用函数的方法

```
 Nest [f, expr, n] 对表达式 expr 作用 f 函数 n 次
NestList [f, expr, n] 从表达式 expr 作用 f 函数 n 次,并给出列表结果
FixedPoint [f, expr] 从表达式 expr 开始,重复运用 f 函数,直到结果不变
  例如:
  In[1]:=Nest[f,x,5]
  Out[1]= f[f[f[f[f[x]]]]]In[2]:=FixedPoint[Function[x,Print[x];Floor[x/4]],9]
   计算 \sqrt{3} 的牛顿迭代法公式为: x_{i+1} = \frac{1}{2}(x_i + \frac{3}{2})1
```

```
2
                                           1
                                                           k
                                       x_{k+1} = \frac{1}{2}(x_k + \frac{1}{x})In[3]:=newton[x_] := N[1/2( x + 3/x )]
```

```
以 1.0 为初值,做 5 次迭代并输出计算结果。
```

```
In[4]:=NestList[newton,1.0,5]
```
Out[4]= {1.,2.,1.75,1.73214,1.73205,1.73205}

#### 过程程序和函数程序

从程序设计方法的角度看, 在 Fortran 和 C 等高级语言中, 编制的程序是过程程序 (Procedural Program)。编制程序中总要精心地设置一些局部变量,循环地控制结构和子 程序等,它的优点是有利于充分发挥个人的智慧和才能。

在符号计算系统中,编制的程序是以函数程序(Functional Programming)方式为主, 编程中重点放在分析要解决问题的方法和算法,编制程序就是调用和组合相应的系统函 数,使用函数而不用编程或少量编程,有效地减少编程中细微而又繁琐的工作,简化或改 变了递归的形式。如果你已经习惯在 C 语言中的编程方法, 在符号计算系统中, 也有各类 语句供你使用,仍然可用"过程程序"的思想方法编制程序。

# **8.4** 转向控制

## 复合表达式内的控制转向

**Label [**name**]** 用标识符 name 标出复合表达式中的一个位置 **Goto [**name**]** 转向当前过程中 Label [name]位置后执行 通常系统在复合表达式中按表达式的顺序依次求值,遇到 Goto[name] 时,转向处于

同一复合表达式 Label [name]的位置处,从那里继续运算。

### ◆ 退出循环结构

在 *Mathematica* 中退出循环结构可用下列函数:

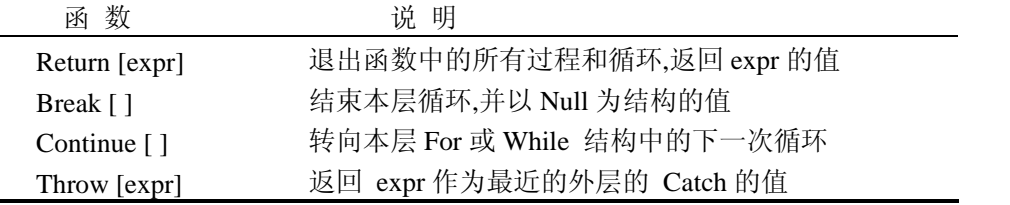

表 8 - 3

可以看到 Return、Break 和 Continue 在 *Mathematica* 中的工作方式与 C 语言中的相同。 In[1]:=  $f[y_x, x] := Block[\{t\}, t=D[y, x];$ **If [t==0, Return ["\*\*\*"]]; t=t^2+1; Return[t]]**

```
In[2]:=f[6,x]
Out[2] = ***In[3]:=t=1; Do[t*=k;Print[t];If[t >19,Break[ ]],{k,10}]
In[4]:=t=1;Do[t*=k ; Print[t] ; 
            If[k < 3, Continue[ ]] ;t +=2,{k, 5}]
```
# **8.5** 构造程序包

## **8.5.1** 给函数定义信息

在定义函数时可同时定义与函数相关的信息,就象 *Mathematica* 的内部函数所做的那 样。例如:

```
In[1]:=Sqrt[a,b]
      Sqrt :: arget: Sqrt called with 2 argument. 
Out[1]= Sqrt[a,b]Mathematica 显示错误的原因是在求根函数中用了 2 个变量 
In[2]:= f :: overflow ="Factorial too large."
```

```
Out[2]= Factorial too large. (* 自己定义信息 *)
In[3]:= f[x_Integer]:=If[x>10,Message[f::overflow];infinity,x!]
In[4]:= f[5]
Out[4]=120
In[5]:= f[16]
        f :: overflow : Factorial too large. 
Out[5]= infinity (* x> 15,显示信息 overflow *)
In[6]:= Message[f]
Out[6]= f :: overflow -> Factorial too large.
In[7]:= Off[f::overflow] (*关闭 信息 *)
```
下列有关信息操作的命令和意义 :

| 命 令                | 说 明           |
|--------------------|---------------|
| s :: tag = String  | 定义一条信息        |
| Message $[s::tag]$ | 显示一条信息        |
| Message $[s]$      | 显示与 S 相关的信息   |
| Off [s $::$ tag]   | 关闭 S 的 tag 信息 |

## **8.5.2** 程序中的注释

任何语言都有它的注释语句方式。言精意明的注释有助于检查程序,有利于正确地理 解程序。

在 *Mathematica* 中用 (\*注释内容\*) 的形式,在语句中加以注释。注释可以加在程序 的任何地方,注释中的内容可为任何字符,包括汉字、空字符和换行符等,注释中还允许 嵌套注释。

程序在运行中跳过注释部分,并将注释语句看成一个空格。

### **8.5.3** 程序包结构

下面列出 *Mathematica* 的程序包结构的一般形式。与 C 语言等高级语言不同的是:除 了包的主体以外,程序包结构中的很多项都可以省略。例如:可以没有 BeginPackage ["程 序包名"],也可以没有 f :: usage= "说明"或 Begin ["Private`"]。在程序中, 如果不设 BeginPackage ["程序包名"], 也就没有 EndPackage [ ]这一项。用样 Begin [" Private` "] 与 End [ ]也是同时出现的。

```
BeginPackage["程序包名"] 
f :: usage="说明",… (* 引入作为输出的目标 *) 
Begin["Private` "] (*开始程序包的私有上、下文 *) 
f [变量] = 表达式 (*包的主体 *)
```

```
End[ ] (* 结束自身的上下文 *)
EndPackage[ ] (*程序包结束标志,并将该程序包放到全局上下文
                路径的最前面 *)
```
## **8.5.4** 程序执行的中断和退出

#### ◆ 中断程序运行

…

在程序运行中遇到运行时间过长或死循环需要人工中断,按热键"Alt+ ,"或单击 Kernel 菜单中 Interrupt Evaluation 命令项。

### 退出程序运行

在程序运行中, 按热键"Alt+."或单击 Kernel 菜单中 Abort Evaluation 命令项, 系统则 退出全部表达式计算,并返回值\$Aborted。

# **8.6** 程序实例

```
例 6:计算一组数据的算术平均值、几何平均值、中差、方差和标准偏差。
程序包设计如下:
BeginPackage["Statistics`"] 
Mean[list_List]:=Apply[Plus,list]/ Length[list] 
     (* 计算数据 list 的算术平均值 *)
GeometricMean[list_List]:=Apply[Times, list]^(1/Length[list]) 
     (* 计算数据 list 的几何平均值 *)
Median[list_List]:=Block[{s1,len}, 
              len= Length[list]; s1= Sort [list]; 
               If [OddQ[Length[s1]],s1[{len/2}], 
                              (s1[[len/2]]+ s1[[len/2+1]])/2 ] 
                  ] (* 计算数据 list 的中差 *)
Variance[list_List]:= Mean[(list−Mean[list])^2] 
                        (* 计算数据 list 的方差 *)
`Range[list_List]:=Apply[Max,list] −Apply[Min,list] 
                      (* 计算数据的标准偏差 *)
(* `Range *Hides System`Range* *) 
EndPackage[ ]
In[1]:= << Statistics.m
In[2]:= data =Table[Random[ ],{10}];
In[3]:= Mean[data]
Out[3]= 0.359058
```

```
In[4]:= GemetricMean[data]
Out[4]= 0.257275
In[5]:= Range[data] (* Statistics`包中的 Range 函数 *)
Out[5] = 0.684207In[6]:= System`Range[6] (* 系统中的 Range 函数 *)
Out[5]= {1,2,3,4,5,6}
```
例 7:用龙格库塔方法解常微分方程

$$
y_{n+1} = y_n + (k1 + 3k2 + 3k3 + k4) / 8
$$
  
\n
$$
\begin{cases}\n\frac{dy}{dx} = f(x, y) \\
y(x_0) = y_0\n\end{cases}
$$
\n
$$
\begin{cases}\nk1 = hf(x_n, y_n) \\
k2 = hf(x_n + h/3, y_n + k1/3) \\
k3 = hf(x_n + 2h/3, y_n - k1/3 + k2) \\
k4 = hf(x_n + h, y_n + k1 - k2 + k3)\n\end{cases}
$$

```
例8:绘制三龙曲线 
In[1]:=dragon[x1_, y1_, x2_, y2_, n_]:= Module[{}, 
      If[n > 0,dragon[x1,y1,(x1+x2+y1-y2)/2, (y1+y2-x1+x2)/2,n - 1]; 
  dragon[x2,y2,(x1+x2 +y1-y2)/2,(y1+y2 -x1+x2)/2,n-1], 
      (*else*)res = Append[res,{RGBColor[0,0,1], 
          Line[\{\{x1,y1\}, \{(x1 + x2 + y1 - y2)/2, (y1 + y2 - x1 + x2)/2\},
           {x2, y2}}]}]] (*end if*)] (*end Module*)
In[2]:=res = \{\}; Show[Graphics[dragon[0,0,1,0,11]]]
```
例 9: 模拟地月日三球模型。